# Concordance Inter-Juges: L'Essentiel

# Guide Pratique dans R

# Alboukadel KASSAMBARA

Edition 1 datanovia.com/en

## Concordance Inter-Juges Dans R: L'Essentiel

Alboukadel KASSAMBARA

Copyright ©2019 par Alboukadel Kassambara. Tous droits réservés.

**Publié par Datanovia** (<https://www.datanovia.com/en>), Alboukadel Kassambara

**Contact** : Alboukadel Kassambara <alboukadel.kassambara@gmail.com>

Aucune partie de cette publication ne peut être reproduite, stockée dans une base de données de recherche, ou transmis sous n'importe quelle forme

ou par n'importe quel moyen, électronique, mécanique, photocopie, enregistrement, numérisation ou autre, sans l'autorisation écrite préalable de l'éditeur. Les demandes d'autorisation doivent être adressées à Datanovia (<https://www.datanovia.com/en>).

Limite de responsabilité/exclusion de garantie : Bien que l'éditeur et l' auteur ont fait de leur mieux pour préparer ce livre, ils ne font aucune déclaration et ne donnent aucune garantie quant à l'exactitude et le contenu de ce livre et

en particulier décline toute garantie implicite de qualité marchande ou d'adéquation à un produit particulier. Aucune garantie ne peut être créée ou prolongée par des représentants des ventes ou du matériel de vente écrit.

Ni l'éditeur, ni les auteurs, ni les contributeurs,

n'assument aucune responsabilité en cas de dommage

aux personnes ou aux biens en liaison avec la fiabilité de ce produit.

Pour des informations générales, contactez Alboukadel Kassambara $<$ alboukadel.kassambara@gmail.com>.

# **Contents**

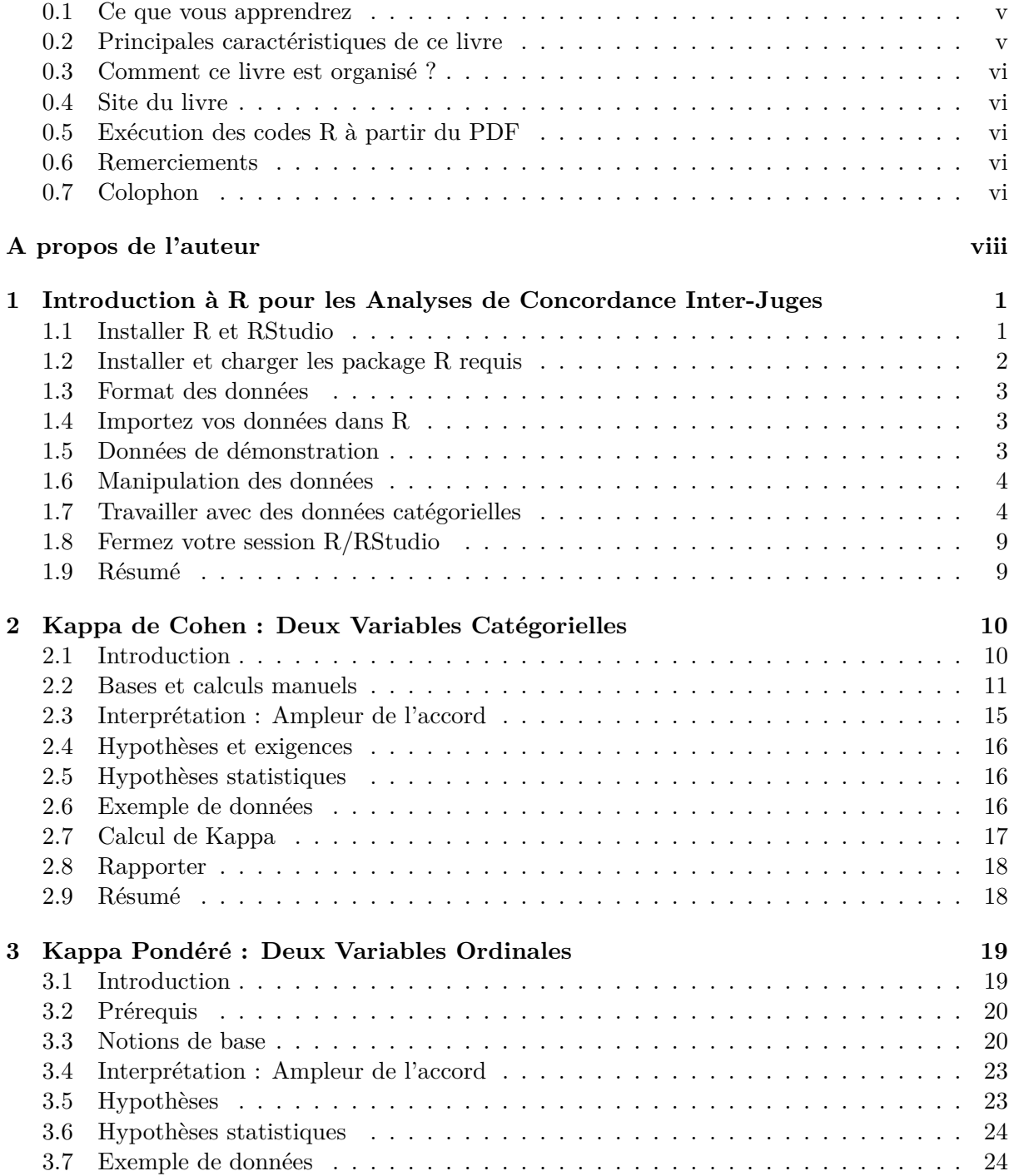

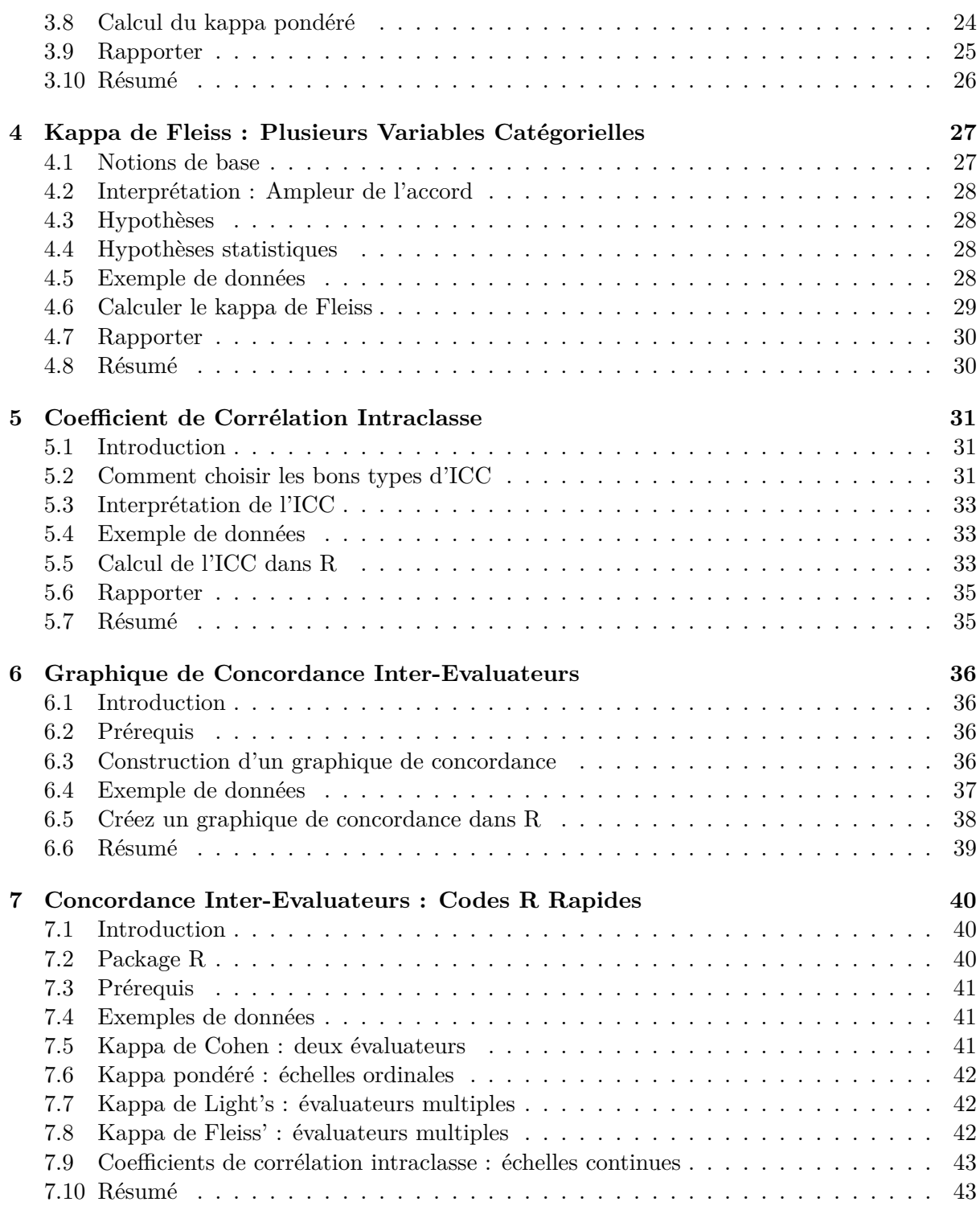

# **Préface**

#### **0.1 Ce que vous apprendrez**

Ce livre de statistiques fournit un guide pratique étape par étape pour **analyser la concordance inter-juges** à l'aide du logiciel R. La **concordance inter-évaluateurs** consiste en des mesures statistiques qui donne le degré de concordance entre deux ou plusieurs évaluateurs (c. à-d., "juges", "observateurs"). D'autres synonymes sont : **accord inter-évaluateurs**, **accord inter-observateurs** ou **conformité inter-évaluateurs**.

Ce livre est conçu pour vous permettre d'effectuer les analyses le plus rapidement possible. Il met l'accent sur la mise en œuvre et la compréhension des méthodes, sans avoir à se battre à travers des pages de formules mathématiques.

Vous serez guidé à travers les étapes d'explications de base de la formule et des hypothèses du test, en effectuant l'analyse dans R, en interprétant et en rapportant les résultats.

#### **0.2 Principales caractéristiques de ce livre**

Vous apprendrez les bases et comment calculer les différentes mesures statistiques pour analyser la concordance inter-évaluateurs. Il s'agit notamment:

- **Kappa de Cohen** : Il peut être utilisé pour deux variables nominales ou deux variables ordinales. Il tient compte des accords stricts entre les observateurs. Il est le plus approprié pour deux variables nominales.
- **Kappa pondéré** : Il ne doit être pris en compte que pour deux variables ordinales. Il permet un accord partiel.
- **Kappa de Light**, qui est la moyenne des Kappa de Cohen si on utilise plus de deux variables catégorielles.
- **Kappa de Fleiss** : pour deux ou plusieurs variables catégorielles (nominales ou ordinales)
- **Coefficient de corrélation intraclasse** (ICC) pour les données continues ou ordinales

Vous apprendrez également à visualiser la concordance entre les évaluateurs.

Le livre présente les principes de base de ces tâches et donne des exemples dans R. Ce livre offre de solides conseils en statistiques pour les étudiants et les chercheurs.

Caractéristiques principales:

- Couvre les mesures statistiques les plus courantes pour les analyses de concordance interévaluateurs
- Les hypothèses clés sont présentées

• Chapitres courts et complets avec des exemples pratiques.

Dans chaque chapitre, nous présentons des sections pratiques de R dans lesquelles nous travaillons systématiquement à travers l'application des différentes méthodes discutées dans ce chapitre.

#### **0.3 Comment ce livre est organisé ?**

Ce livre contient 7 chapitres. Après une brève introduction sur R pour l'analyse des données catégorielles (Chapitre 1), nous décrivons le kappa de Cohen, kappa pondéré, kappa de Fleiss, coefficient de corrélation intra-classe au chapitre 2 à 5, respectivement. Enfin, nous montrons comment visualiser l'accord inter-évaluateur 6 et fournir des codes R pour demarrer rapidement dans le calcul des différentes mesures d'examen de la fiabilité inter-évaluateur 7.

#### **0.4 Site du livre**

Datanovia : <https://www.datanovia.com/en>

#### **0.5 Exécution des codes R à partir du PDF**

Pour un code R en une seule ligne, vous pouvez simplement copier le code du PDF vers la console R.

Pour un code R sur plusieurs lignes, une erreur est parfois générée lorsque vous copiez et collez directement le code R depuis le PDF vers la console R. Si cela se produit, une solution consiste à:

- Collez d'abord le code dans votre éditeur de code R ou dans votre éditeur de texte
- Copiez le code de votre éditeur texte/code dans la console R

De plus, si votre lecteur pdf dispose d'un outil de sélection qui vous permet de sélectionner du texte dans un rectangle, cela fonctionne mieux avec certains lecteurs.

#### **0.6 Remerciements**

Je remercie sincèrement tous les développeurs pour leurs efforts derrière les packages dont dépend ce livre, à savoir, bookdown et plus encore.

#### **0.7 Colophon**

Ce livre a été construit avec R 3.3.2 et les paquets suivants :

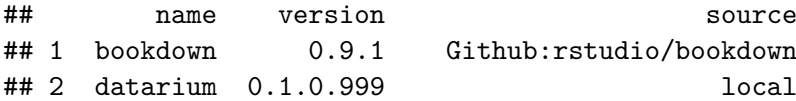

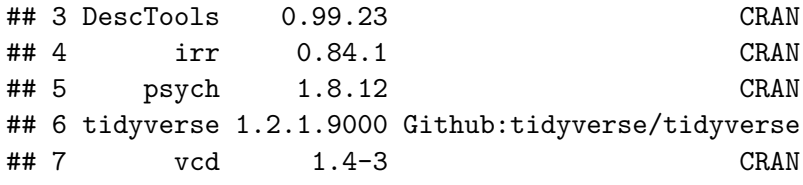

# **A propos de l'auteur**

Alboukadel Kassambara est docteur en bioinformatique et biologie du cancer. Il travaille depuis de nombreuses années sur l'analyse et la visualisation de données génomiques (pour en savoir plus : <http://www.alboukadel.com/>).

Il a une expertise forte dans l'identification des signatures de biomarqueurs pronostiques et prédictifs par l'analyse intégrative des données génomiques et cliniques à grande échelle.

Il est l'auteur de:

- 1) l'outil bioinformatique **GenomicScape** (www.genomicscape.com), un outil Web facile à utiliser pour l'analyse et la visualisation des données d'expression de gènes.
- 2) les sites Web **Datanovia** (<https://www.datanovia.com/en/>) et **STHDA** ([http://www.](http://www.sthda.com/english/) [sthda.com/english/](http://www.sthda.com/english/)), qui contiennent de nombreux cours et **tutoriels** sur l'exploration de données et les statistiques d'aides à la décision.
- 3) plusieurs packages **R** populaires pour l'analyse de données multivariées, l'analyse de survie, la visualisation de matrices de corrélation et la visualisation basique des données ([https:](https://rpkgs.datanovia.com/) [//rpkgs.datanovia.com/](https://rpkgs.datanovia.com/)).
- 4) de nombreux **livres** sur l'analyse des données, la visualisation et l'apprentissage automatique (<https://www.datanovia.com/en/shop/>)

### **Chapter 1**

# **Introduction à R pour les Analyses de Concordance Inter-Juges**

**R** est un logiciel statistique gratuit et puissant pour **analyser** et **visualiser** des données. Si vous voulez apprendre facilement l'essentiel de la programmation R, visitez notre série de tutoriels disponibles sur STHDA : <http://www.sthda.com/english/wiki/r-basics-quick-and-easy>.

Dans ce chapitre, vous apprendrez:

- une très brève **introduction à R**, pour installer R/RStudio ainsi que pour importer vos données dans R et installer les packages nécessaires.
- **introduction à la structure des données catégorielles**
- **les bases de la création de tableaux de contingence**

#### **1.1 Installer R et RStudio**

#### **1.1.1 Installation standard**

R et RStudio peuvent être installés sur les plates-formes Windows, MAC OSX et Linux. RStudio est un environnement de développement intégré pour R qui facilite l'utilisation de R. Il comprend une console, un éditeur de code et des outils de traçage.

- 1. R peut être téléchargé et installé à partir de la page Web du Comprehensive R Archive Network (CRAN) (<http://cran.r-project.org/>)
- 2. Après avoir installé le logiciel R, installez également le logiciel RStudio disponible sur : <http://www.rstudio.com/products/RStudio/>.
- 3. Lancez RStudio et commencez à utiliser R à l'intérieur de Rstudio.

#### **1.1.2 R en ligne**

R est également accessible en ligne sans aucune installation. Vous trouverez un exemple à l'adresse <https://rdrr.io/snippets/>. Ce site comprend des milliers de modules complémentaires.